## **СООТВЕТСТВИЕ ТРЕБОВАНИЯМ ФЕДЕРАЛЬНОЙ КОМИССИИ ПО СВЯЗИ США (FCC)**

Данное устройство отвечает требованиям Части 15 Правил FCC. Для работы устройства должны быть соблюдены следующие два условия:

- (1) Данное устройство не должно создавать вредных помех;
- (2) Данное устройство должно выдерживать любые принимаемые помехи, включая помехи, которые могут привести к неправильной работе.

#### **Примечание.**

При испытании данного устройства было установлено, что оно соответствует ограничениям для цифровых устройств класса B и отвечает требованиям Части 15 Правил FCC. Эти ограничения предназначены для обеспечения необходимой защиты от вредных помех при применении устройства в жилых помещениях. Данное устройство генерирует, использует и может излучать радиочастотную мощность, и при его установке и использовании с нарушением требований указаний может создавать вредные помехи для радиосвязи. Отсутствие в каждом конкретном случае не гарантируется. Если данное устройство создает помехи для радио и телевизионного приема, наличие которых можно определить, включая и выключая устройство, то пользователю следует принять меры для устранения этих помех одним из приведенных ниже способов:

- изменить ориентацию или перенести в другое место приемную антенну;
- увеличить расстояние между устройством и приемником;
- подключить аппаратуру к розетке электропитания, не связанной с той, к которой подключен приемник;
- обратиться за помощью к продавцу оборудования или опытному телевизионному или радиотехнику.

Согласно ограничениям для устройств класса В, указанным в подразделе В Части 15 Правил FCC, необходимо использовать экранированные кабели.

Запрещается вносить изменения или модифицировать устройство, если руководством пользователя не предусмотрено иное. При внесении непредусмотренных инструкцией изменений или модификаций может потребоваться прекратить использовать устройства.

#### **Уведомление**

Если статическое электричество или электромагнитная энергия вызывает прерывание (сбой) передачи данных, перезапустите приложение или отсоедините и снова подсоедините кабель для передачи данных (USB или другой).

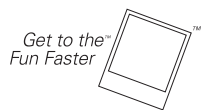

©2008 by **Polaroid** Все права защищены.

"Polaroid", "Polaroid and Pixel" и "Polaroid PoGo" являются товарными знаками корпорации Polaroid.

Технология ZINK™ и товарные знаки ZINK™ принадлежат компании ZINK Imaging, Inc. Используются по лицензии.

В этот документ периодически вносятся изменения. Изменения, технические неточности и типографские ошибки будут исправлены в последующих изданиях.

За обслуживанием, поддержкой и информацией о гарантии обращайтесь на веб-сайт www.polaroid.com.

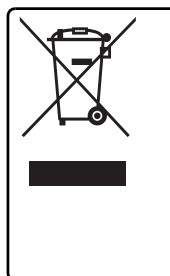

Данное устройство содержит электрические и электронные компоненты. Если не утилизовать надлежащим образом эти компоненты, то они могут оказать негативное воздействие на окружающую среду и здоровье человека. Наличие такой этикетки на устройстве означает, что его нельзя выбрасывать в неотсортированный мусор, а нужно сдавать в утиль отдельно. Как потребитель, вы отвечаете за надлежащую утилизацию этого устройства. С правилами утилизации этого устройства можно ознакомиться на веб-сайте www.polaroid.com, нажав кнопку Company (Компания), или позвонив в службу поддержки заказчиков для вашей страны по номеру, который указан в инструкции по эксплуатации.

# **ПРОЧТИТЕ В ПЕРВУЮ ОЧЕРЕДЬ**

## **Информация о товарных знаках**

- $\blacksquare$  Microsoft<sup>®</sup> и Windows<sup>®</sup> являются зарегистрированными в США товарными знаками Microsoft Corporation.
- $\blacksquare$  Pentium<sup>®</sup> является зарегистрированным товарным знаком Intel Corporation.
- **Macintosh является товарным знаком Apple Computer, Inc.**
- SD<sup>™</sup> является зарегистрированным товарным знаком.
- Другие названия и наименования продуктов могут являться товарными знаками или зарегистрированными товарными знаками соответствующих владельцев.

## **Сведения об изделии**

- Дизайн и характеристики изделия могут быть изменены без уведомления. Это включает в себя основные технические характеристики изделия, программное обеспечение, программные драйверы и руководство пользователя. Это руководство пользователя является основным справочным руководством для устройства.
- Камера и поставляемые вместе с ней принадлежности могут отличаться от описанных в этом руководстве. Это вызвано тем, что в комплект поставки изделия продавцы часто включают немного отличающиеся компоненты и принадлежности, соответствующие требованиям рынка, демографическим особенностям покупателей и географическим предпочтениям. Изделия у розничных продавцов очень часто отличаются, особенно это относится к таким принадлежностям, как аккумуляторы, зарядные устройства, адаптеры питания, карты памяти, кабели, футляры и поддержка языков. Иногда розничные продавцы закупают изделия определенного цвета, внешнего вида, и с определенным объемом встроенной памяти. Для получения точной информации об изделии и прилагаемых принадлежностях обратитесь к своему продавцу.
- Иллюстрации, приведенные в настоящем руководстве, служат только для пояснения и могут отличаться от купленной вами камеры.
- Производитель не несет ответственности за любые ошибки или неточности в настоящем руководстве пользователя.

# **ИНСТРУКЦИИ ПО ТЕХНИКЕ БЕЗОПАСНОСТИ**

Перед использованием этого устройства прочтите все сведения в разделах *Предупреждения* и *Меры предосторожности*.

## **Предупреждения**

**Если внутрь камеры попали посторонние объекты или вода, то выключите питание и извлеките аккумулятор.**

Продолжение использования может привести к травме. Обратитесь в нашу службу технической поддержки.

**Если камера упала или ее корпус поврежден, то выключите питание и извлеките аккумулятор.**

Продолжение использования может привести к травме. Обратитесь в нашу службу технической поддержки.

**Запрещается разбирать, ремонтировать или модифицировать камеру.**

Обслуживание должен проводить только опытный технический специалист. Со всеми вопросами обращайтесь в нашу службу технической поддержки.

**Не используйте камеру вблизи воды.**

Продолжение использования может привести к травме. Обратитесь в нашу службу технической поддержки.

**Не кладите камеру на неустойчивые поверхности.** Камера может упасть и выйти из строя.

**Храните аккумулятор в недоступном для детей месте.**

Дети должны пользоваться этим устройством только под присмотром взрослых.

**Не используйте камеру во время ходьбы, вождения автомобиля или езды на мотоцикле.**

Это может привести к несчастному случаю.

**Для оптимальной производительности используйте камеру при температуре в диапазоне от 60°F до 90°F (от 15,6°C до 32,2°C) и влажности в диапазоне от 20 до 80%.**

**Не используйте камеру рядом с песком, иначе она может выйти из строя.**

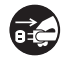

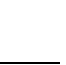

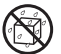

## **Меры предосторожности**

## **Не используйте вспышку вблизи глаз.** Это может вызвать нарушение зрения. **Не подвергайте ЖК-экран физическому воздействию.** Это может повредить стекло экрана и привести к утечке внутренней жидкости. Если эта внутренняя жидкость попадет в глаза, то промойте их чистой водой и обратитесь к врачу. **Камера является хрупким прибором. Не роняйте камеру, не ударяйте ее и при обращении с ней не применяйте излишние**

#### **усилия.**

Это может привести к повреждению камеры.

**Не используйте камеру во влажных, пыльных, задымленных и насыщенных паром местах.**

Это может привести к пожару или поражению электрическим током.

**Не извлекайте аккумулятор сразу после длительного периода непрерывного использования.**

Аккумулятор может нагреваться во время непрерывного использования; это нормальное явление. Прикосновение к горячему аккумулятору может вызвать ожог.

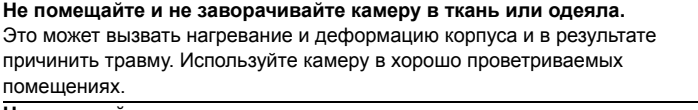

**Не оставляйте камеру в местах, где возможно значительное повышение температуры (например, в салоне автомобиля).** Это может негативно сказаться на работоспособности устройства.

**Перед переноской камеры отсоедините все шнуры и кабели.** Иначе шнуры и кабели могут повредиться, а это может вызвать травму или повреждение устройства.

## **Замечания по использованию аккумулятора**

При использовании аккумулятора внимательно прочтите и строго соблюдайте сведения, приведенные в разделе *Инструкции по технике безопасности*, и указания, приведенные ниже.

- Используйте только указанный аккумулятор (7.4 В).
- Не используйте камеру при очень низкой температуре, так как это может привести к сокращению срока службы аккумулятора и ухудшению работы камеры.
- Новый аккумулятор или аккумулятор, не использовавшийся длительное время (это не относится к аккумулятору, срок службы которого закончился), может повлиять на количество снимков, которые можно сделать. Чтобы максимально улучшить его характеристики и продлить срок службы, мы советуем перед применением аккумулятора хотя бы один раз полностью зарядить и разрядить его.
- После продолжительного использования камера может нагреваться. Это нормально и не является признаком неисправности.
- Если не собираетесь использовать аккумулятор в течение длительного времени, то извлеките аккумулятор из камеры. Длительное хранение полностью заряженного аккумулятора моет привести к ухудшению его характеристик.
- Всегда обеспечивайте чистоту контактов аккумулятора.
- Вместе с этим устройством используйте только указанные или аналогичные им аккумуляторы.
- Если аккумулятор перестанет заряжаться, то сдайте его в утиль надлежащим способом.
- Не замыкайте накоротко контакты аккумулятора.

Вопросы?

Позвоните в нашу службу поддержки клиентов по бесплатному номеру. Посмотрите вкладыш с этим значком: Или зайдите на веб-сайт www.polaroid.com.

## **Замечания об обращении с фотобумагой Polaroid™ ZINK Premium Photo Paper™ и Print Care**

Мы советуем использовать фотобумагу Premium ZINK Paper® размером 2x3" (покупается отдельно).

- **РОLZ2X310 (пачка на 10 листов)**
- **РОLZ2X330 (пачка на 30 листов)**
- POLZ2X350 **(пачка на 50 листов)**

Фотобумага Premium ZINK Paper® размером 2x3" имеет следующие характеристики:

- \_ Улучшенное качество, без полей, цветные отпечатки размером 2x3"
- \_ Более яркие и резкие изображения
- \_ Улучшенный цветовой баланс
- \_ Фотобумага с отделяемой предохранительной пленкой
- \_ Сухие на ощупь отпечатки
- \_ Стойкие к истиранию и появлению пятен, не боящиеся воды фотоотпечатки
- $\overline{\phantom{a}}$  Печать по технологии ZINK® Zero Ink® от компании ZINK Imaging
- $\_$  Возможно использование с устройствами Polaroid, поддерживающими 2x3 ZINK®
- Храните пачки фотобумаги в прохладном сухом месте.
- Не держите подолгу пачки фотобумаги в местах с чрезмерно высокой температурой (например, в салоне автомобиля или на пляже).
- Если пачка фотобумаги находилась в месте с чрезмерно высокой или низкой температурой, то прежде чем печатать на такой фотобумаге, то подержите ее в течение часа при нормальной комнатной температуре.
- Не прикасайтесь к фотобумаге и не тяните ее во время печати.
- Не перегибайте, не складывайте и не царапайте отпечатки, а также не касайтесь их поверхности.
- Не оставляйте отпечатки в очень теплом месте (например, на горячем песке, бетоне или вблизи нагревательных приборов).
- Храните отпечатки в прохладном сухом месте.
- Не храните пачки фотобумаги и отпечатки в сыром месте (их нужно хранить в местах с влажностью менее 20%).

# **СОДЕРЖАНИЕ**

## **[ВВЕДЕНИЕ](#page-7-0)**

- Общие [сведения](#page-7-1)
- [Комплект](#page-7-2) поставки

## **[ЗНАКОМСТВО](#page-8-0) С КАМЕРОЙ**

- Вид [спереди](#page-8-1)
- Вид [сзади](#page-9-0)
- ЖК-[экран](#page-10-0)

## **НАЧАЛО [РАБОТЫ](#page-12-0)**

- Установка бумаги Polaroid PoGo™ [Premium ZINK Paper™](#page-13-0)
- Зарядка [аккумулятора](#page-14-0)
- [Первоначальная](#page-16-0) настройка

## **РЕЖИМ [СЪЕМКИ](#page-18-0)**

- Захват [изображений](#page-18-1)
- Установка [автоспуска](#page-19-0)
- Установка [сюжетного](#page-20-0) режима
- Ручная [настройка](#page-22-0) баланса белого
- Запись снимков в макет нескольких [изображений](#page-22-1)
- Функция "Найти [смазанный](#page-23-0)"

## **РЕЖИМ [ВИДЕОСЪЕМКИ](#page-24-0)**

- Запись [видеоклипов](#page-24-1)
- [Воспроизведение](#page-25-0) видеоклипов

## **РЕЖИМ [ВОСПРОИЗВЕДЕНИЯ](#page-26-0)**

- Просмотр [фотографий](#page-26-1)
- Удаление [изображений](#page-27-0)
- [Устранение](#page-28-0) эффекта красных глаз
- Функция [динамического](#page-29-0) освещения
- [Настройки](#page-30-0) DPOF
- Защита [изображений](#page-31-0)
- Снятие [защиты](#page-32-0)
- Запись [голосовых](#page-32-1) заметок
- **ФУНКЦИИ И [ХАРАКТЕРИСТИКИ](#page-34-0) ЦИФРОВОГО ПРИНТЕРА МОМЕНТАЛЬНЫХ ФОТОГРАФИЙ**
- [Печать](#page-34-1)
- [Редактирование](#page-35-0) снимков

## **[ПАРАМЕТРЫ](#page-38-0) МЕНЮ**

- Меню [Съемка](#page-38-1)
- Меню [Видео](#page-41-0)
- Меню "[Воспроизведение](#page-42-0)"
- Меню "[Настройка](#page-44-0)"

## **ПЕРЕДАЧА ФАЙЛОВ НА [КОМПЬЮТЕР](#page-46-0)**

- [Загрузка](#page-46-1) файлов
- **УСТАНОВКА ПРОГРАММНОГО ОБЕСПЕЧЕНИЯ ДЛЯ [РЕДАКТИРОВАНИЯ](#page-47-0)**
- **ТЕХНИЧЕСКИЕ [ХАРАКТЕРИСТИКИ](#page-48-0)**
- **[ПРИЛОЖЕНИЕ](#page-49-0)**
- [Приблизительное](#page-49-1) количество снимков
- Поиск и устранение [неисправностей](#page-51-0)

# <span id="page-7-0"></span>**ВВЕДЕНИЕ**

## <span id="page-7-1"></span>**Общие сведения**

Поздравляем с покупкой новой цифровой камеры Polaroid PoGo™ для моментальных снимков!

Эта полнофункциональная цифровая камера оснащена встроенным цветным принтером. Делайте снимки, как на любой другой обычной цифровой камере, просматривайте их на экране этой камеры и печатайте только те, которые вам нужны.

## <span id="page-7-2"></span>**Комплект поставки**

Аккуратно раскройте упаковку камеры и убедитесь, что в ней находятся следующие компоненты.

- Цифровая камера для моментальных снимков
- Краткое руководство
- Компакт-диск с программами
- Кабель USB
- Ремешок камеры
- Литий-ионная аккумуляторная батарея
- Адаптер перем. тока
- Переходник для вилки адаптера перем. тока 4 шт.
- 10 листов фотобумаги Premium ZINK Paper<sup>™</sup> размером 2x3 дюйма

## **Дополнительные принадлежности:**

■ Карта памяти SD/SDHC

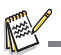

- Набор принадлежностей и компонентов может отличаться в различных местах розничной продажи.
- Если обнаружите отсутствие любого из этих компонентов, то обратитесь за помощью в нашу службу поддержки клиентов.

# <span id="page-8-0"></span>**ЗНАКОМСТВО С КАМЕРОЙ**

## <span id="page-8-1"></span>**Вид спереди**

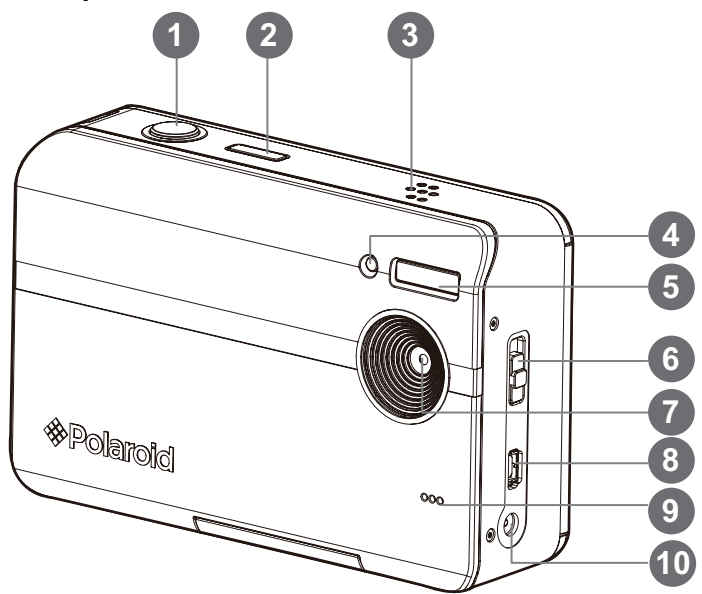

- 1. Кнопка спуска затвора
- 2. Кнопка питания
- 3. Громкоговоритель
- 4. Индикатор автоспуска
- 5. Вспышка
- 6. Переключатель фокусировки
- 7. Объектив
- 8. Разъем USB
- 9. Микрофон
- 10.Разъем 9V DC IN

## <span id="page-9-0"></span>**Вид сзади**

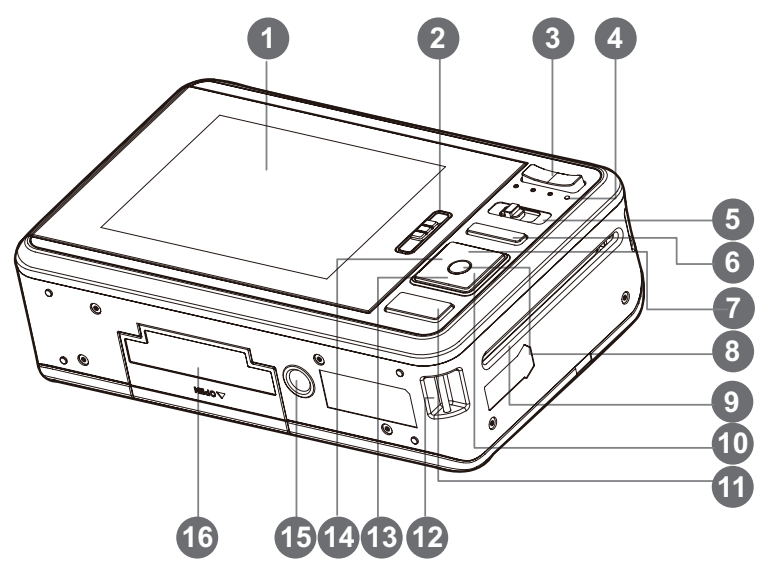

- 1. ЖК-экран
- 2. Защелка дверцы лотка бумаги
- 3. Кнопка увеличения Кнопка уменьшения
- 4. Индикатор состояния
- 5. Кнопка "Режим"
- 6. Кнопка Menu (Меню)
- 7. Кнопка "Вверх" Кнопка переключения режима экрана
- 8. Кнопка **OK** / **SET**
- 9. Щель для вывода фотоотпечатков
- 10.Кнопка "Вправо" Кнопка режима вспышки
- 11. Кнопка "Печать"
- 12.Держатель наручного ремешка
- 13.Кнопка "Вниз"
- Кнопка "Удалить"
- 14.Кнопка "Влево"
	- Кнопка автоспуска
- 15.Разъем для штатива
- 16.Дверца отсека аккумулятора и карты SD

# <span id="page-10-0"></span>**ЖК-экран**

## **Режим съемки**

- 1. Состояние увеличения
- 2. Максимальное число снимков
- 3. Тип карты памяти
	- [  $\text{m}$  ] Внутренняя память (без карты памяти)
	- $[$  c 1 Карта памяти SD/ SDHC
- 4. Уровень заряда аккумулятора
	- [[11] Полный заряд батареи
	- [o] Средний заряд батареи
	- [n] Низкий заряд батареи
	- [m] Батарея разряжена
- 5. Настройка фокусировки [Пусто]Обычный режим
	- [LI Gaźšī
- 6. Режим вспышки
	- [<sup>4</sup>А] Авто
	- [a] Вспышка включена
	- [d] Вспышка выключена
	- [c] Эф.красн.глаз
- 7. [  $\boxtimes$  ] Коррекция экспозиции
	- (Настройте значение
	- коррекции экспозиции
	-
	- нажатием кнопок  $\blacktriangleleft$  /  $\blacktriangleright$  )
- 8. Значок автоспуска и автопортрета
	- [ৣी] Выкл.
	- $[\hat{\mathbb{S}}]$  2 сек.<br>|မျှ 10 сек
	- [လျှံ] 10 сек.<br>[ညွှ] 10+2 с
	- $10+2$  сек.
- 9. [ ] Гистограмма
- ъ 00214 A Ŵ Ā  $\Phi$ SCN
- 10.Разрешение снимка  $\lceil$   $\frac{10}{2}$  1 3648 x 2736
	- (интерполяция FW)
	- $[a]$  3264 x 2448 (интерполяция FW)
	- $[ 51 \quad 2560 \times 1920$
	- $\frac{1}{2}$   $\frac{1}{2048}$  x 1536
	- $[**WRn**] 640 \times 480$
- 11. Кнопка OK: значок **SCN**
- 12.Главная зона фокусировки
- 13.Дата и время
- 14.Значок режима съемки
	- [<sub>‰</sub>] Один<br>[**■**⊥] Непре
	- Непрерыв.
	- [U] AEB (Автобрекетинг)
	- [-] Коллаж
	- [回] Серия
	- [.] Cерия+Всп.
	- [+] Предв.кадр
	- [[29] Комб. кадр
- 15.Баланс белого
	- [@] Авто
	- .<br>[字] Л. нак.<br>[字] Фп1
	- [ሞ] Фл1<br>[ሞ] Фп2
	- [ᄬ]<br>[☀]
	- Дн. свет
	- [#] Облачно
		- [<sub>21</sub>] Ручной ББ

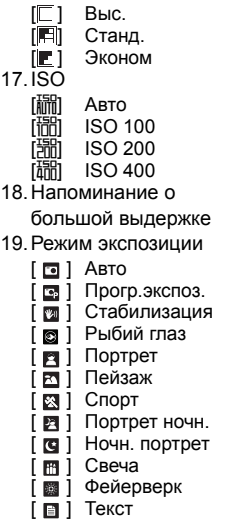

16.Качество изображения

- **[**  $\blacksquare$  **] Закат**
- **[ 图 ] Рассвет**
- [ ] Брызги воды
- [ ] Движ.воды
- [ ] Снег
- [ ] Пляж
- [  $\overline{m}$  ] Животные
- [ ] Окантовка фото
- [  $\blacksquare$  ] Листва

#### **Режим видео**

- 1. Состояние увеличения
- 2. Тип карты памяти
- 3. Уровень заряда аккумулятора
- 4. Настройка фокусировки
- 5. Значок автоспуска
- 6. Разрешение видеоклипа
- 7. Доступное время записи/Прошедшее время записи
- 8. Главная зона фокусировки
- 9. Дата и время
- 10.Качество видео
- 11. Значок отключения звука
- 12.Значок режима

#### **Режим воспроизведения - просмотр фотоснимков**

- 1. Голосовая заметка
- 2. Значок DPOF
- 3. Значок защиты
- 4. Файл / Номер папки
- 5. Тип карты памяти
- 6. Состояние батареи
- 7. Разрешение снимка
- 8. Кнопка OK: значок воспроизведения
- 9. Дата и время
- 10.Гистограмма
- 11. Величина выдержки затвора / Величина диафрагмы
- 12.Экспозиционное число
- 13.Качество изображения
- 14.ISO
- 15.Значок режима

#### **Режим воспроизведения - воспроизведение видео**

- 1. Значок защиты
- 2. Файл / Номер папки
- 3. Тип карты памяти
- 4. Состояние батареи
- 5. Кнопка "Вверх": значок регулировки громкости
- 6. Громкость
- 7. Общее время записи
- 8. Строка состояния видео
- 9. Значок состояния видео
- 10.Прошедшее время
- 11. Кнопка OK: значок воспроизведения/паузы
- 12.Кнопка "Вниз": значок останова
- 13.Значок режима

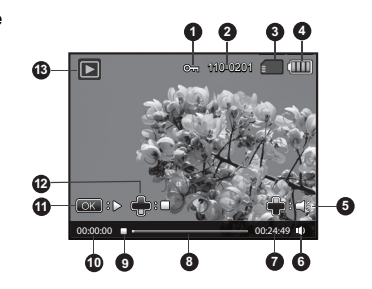

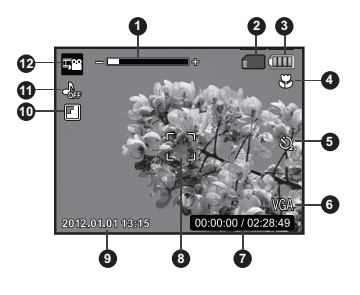

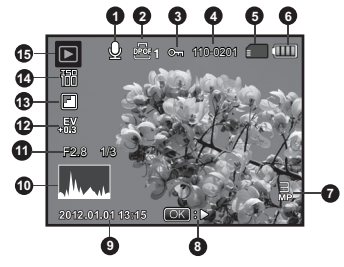

# <span id="page-12-0"></span>**НАЧАЛО РАБОТЫ**

# **Подготовка**

- 1. Прикрепите наручный ремешок камеры, как показано на рисунке.
- 2. Откройте дверцу отсека аккумулятора и карты SD.
- 3. Установите аккумулятор, соблюдая ориентацию, как показано на рисунке.

- 4. Вставьте карту памяти SD/SDHC (приобретается дополнительно).
	- В камере есть внутренняя память 32 МБ (для хранения изображений доступно 15 МБ), а для увеличения объема памяти камеры можно установить карту памяти SD/SDHC.
	- Перед использованием карты памяти в камере отформатируйте карту.
- 5. Закройте дверцу отсека аккумулятора/карты SD и надежно заприте ее.

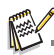

- Для предотвращения случайного удаления данных с карты памяти SD/SDHC переместите переключатель защиты от записи (на боковой стороне карты памяти SD/ SDHC) в положение "Блокир.".
- Для записи, редактирования или удаления данных с карты памяти SD/SDHC необходимо разблокировать карту.

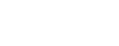

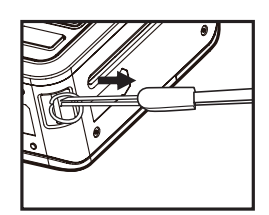

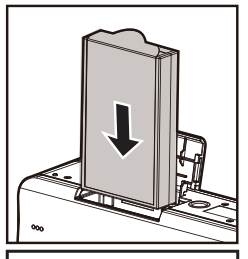

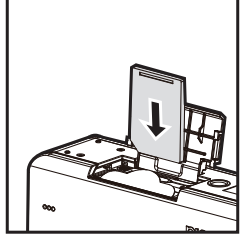

OCK

Ползунок защиты от записи Карта защищена от запис

 Для предотвращения повреждения карты памяти SD/SDHC перед установкой или извлечением карты памяти SD/SDHC убедитесь, что камера выключена. Если карта памяти SD/SDHC устанавливается или извлекается при включенном питании, камера автоматически выключится.

# <span id="page-13-0"></span>**Установка бумаги Polaroid PoGo™ Premium ZINK Paper™**

Прежде чем печатать снимки, вставьте фотобумагу.

1. Сдвиньте защелку на лотке бумаги, как показано на рисунке.

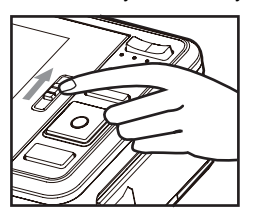

2. Вскройте упаковку из 10 листов фотобумаги Polaroid PoGo™ Premium ZINK Paper™.

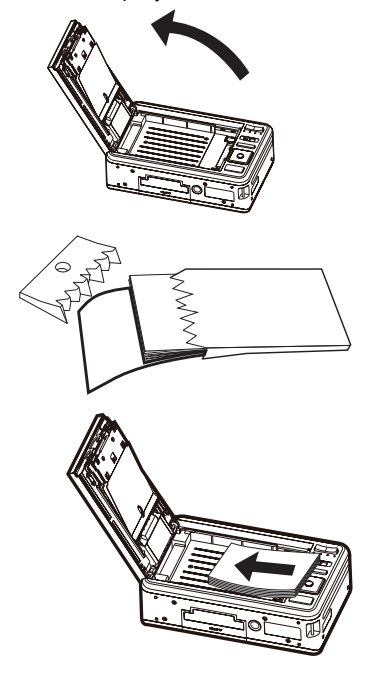

- 3. Вдвиньте упаковку из 10 листов фотобумаги Polaroid PoGo™ Premium ZINK Paper™ в лоток бумаги.
	- Вставлять ZINK Smart Sheet™ нужно штрих-кодом вниз.
	- Глянцевая сторона бумаги должна быть обращена вверх.
- 4. Закройте дверцу лотка бумаги.
	- Фотобумага ZINK Smart Sheet<sup>™</sup> будет выводиться автоматически.

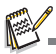

- Перед загрузкой фотобумаги в отсек убедитесь, что он пуст. Не загружайте в отсек фотобумаги более одной пачки из 10 листов Premium ZINK Paper™. Если в лотке окажется более 10 листов фотобумаги, то принтер может выйти из строя.
- Не сгибайте листы фотобумаги Premium ZINK Paper™.
- Держите листы фотобумаги Premium ZINK Рарег™ только за края; не касайтесь пальцами печатной поверхности.

## <span id="page-14-0"></span>**Зарядка аккумулятора**

Алаптер переменного тока заряжает аккумулятор и а также служит источником питания камеры. Прежде чем начать работу, убедитесь, что камера выключена и что аккумулятор вставлен.

- 1. Штекер на одном конце шнура адаптера перем. тока вставьте в разъем DC IN 9V (9 В пост. тока) камеры.
- 2. Вилку на другом конце шнура адаптера перем. тока вставьте в электрическую розетку.
	- Индикатор состояния горит красным во время зарядки и загорается зеленым по завершении зарядки.
	- Время зарядки зависит от температуры окружающей среды и времени эксплуатации аккумулятора.

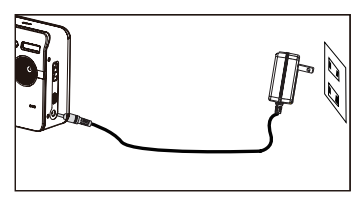

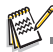

- После окончания зарядки или сразу же после использования аккумулятор может быть теплым на ощупь. Это нормально и не является признаком неисправности.
- $\blacksquare$  Если используете камеру на холоде, то держите камеру и аккумулятор в тепле.

## **Замечания в отношении шнура питания переем. тока**

Шнур питания переем. тока должен отвечать требованиям, установленным в стране использования. Посмотрите на рисунках внизу, какие типы вилок применяются в разных странах, и убедитесь, что у вас шнур сетевого питания надлежащего типа. Убедитесь, что вилка шнура питания подходит к сетевой розетке.

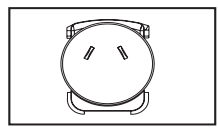

Для Австралии и<br>континентального Китая

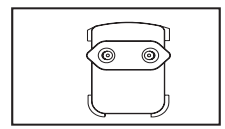

Для стран<br>континентальной Европы континентальной Европы

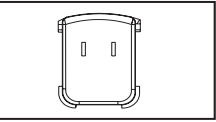

Для США и Канады

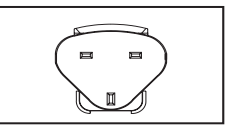

Для Соединенного<br>Королевства Королевства

## <span id="page-16-0"></span>**Первоначальная настройка**

## **Установка даты и времени**

Дату и время нужно устанавливать в следующих случаях:

- При первом включении камеры.
- Камера включается после длительного хранения без аккумулятора.

Если дата и время не отображаются на ЖК-экране, то выполните следующие действия, чтобы установить правильные значения даты и времени.

- 1. Поочередным нажатием кнопки **MODE** установите для камеры режим [ **]** или  $\left[ \cdot \right]$ : либо нажмите кнопку  $\left[ \cdot \right]$ .
- 2. Нажмите кнопку **MENU**.
- 3. Нажатием кнопок  $\blacktriangle$  /  $\blacktriangledown$  выберите [Настр.] внизу списка Меню и нажмите кнопку **OK**.
- 4. Нажатием кнопок ▲ / выберите [Дата/ Время] и нажмите кнопку **OK**.
- 5. Нажатием кнопок ▲ / выберите формат даты и нажмите кнопку **OK**.
	- $\blacksquare$  Нажатием кнопок  $\blacktriangleleft$  /  $\blacktriangleright$  выберите поле параметра, а нажатием кнопок  $\blacktriangle$  /  $\blacktriangledown$ установите значения даты и времени.
	- Время отображается в 24-часовом формате.
	- После установки правильных значений подтвердите их нажатием кнопки **OK**.
- 6. Для выхода из меню [Настр.] нажмите кнопку **MENU**.

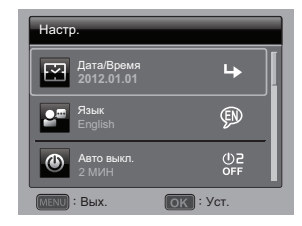

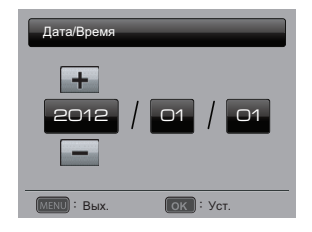

## **Выбор языка**

Выберите язык, на котором будут отображаться меню и сообщения на ЖК-экране.

- 1. Поочередным нажатием кнопки **MODE** установите для камеры режим [  $\sim$  ] или [. • ]; либо нажмите кнопку ⊳.
- 2. Нажмите кнопку **MENU**.
- 3. Нажатием кнопок  $\blacktriangle$  /  $\blacktriangledown$  выберите [Настр.] внизу списка Меню и нажмите кнопку **OK**.
- 4. Нажатием кнопок  $\blacktriangle$  /  $\blacktriangledown$  выберите [Язык] и нажмите кнопку **OK**.
- 5. Нажатием кнопок  $\blacktriangleleft$  /  $\blacktriangleright$  /  $\blacktriangle$  /  $\blacktriangledown$  выберите язык для отображения и нажмите кнопку **OK**.
	- Настройка будут сохранена.
- 6. Для выхода из меню [Настр.] нажмите кнопку **MENU**.

## **Форматирование карты памяти или внутренней памяти**

Во время этой процедуры выполняется форматирование внутренней памяти (или карты памяти) и удаляются все хранящиеся изображения и данные.

- 1. Поочередным нажатием кнопки **MODE**  установите для камеры режим [ ] или [  $\Omega$  ]; либо нажмите кнопку  $\blacksquare$ .
- 2. Нажмите кнопку **MENU**.
- 3. Нажатием кнопок  $\blacktriangle$  /  $\blacktriangledown$  выберите [Настр.] внизу списка Меню и нажмите кнопку **OK**.
- 4. Нажатием кнопок ▲ / выберите [Формат] и нажмите кнопку **OK**.
- 5. Нажатием кнопок  $\triangleleft$  /  $\triangleright$  выберите [Подтверд.] и нажмите кнопку **OK**.
	- Для отмены форматирования выберите [Отмена] и нажмите кнопку **OK**.
- 6. Для выхода из меню [Настр.] нажмите кнопку **MENU**.

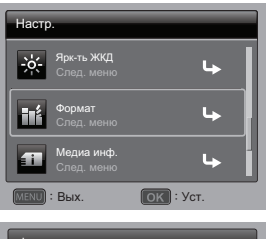

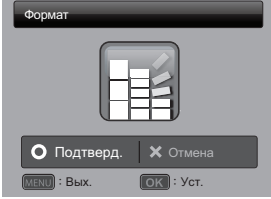

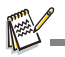

 Удаленные при форматировании фотографии и видеоролики восстановить будет нельзя. Перед форматированием карты памяти перенесите фотографии и видеоролики на компьютер.

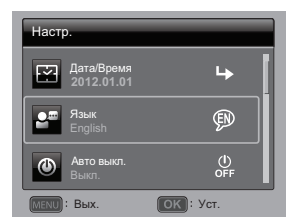

# <span id="page-18-0"></span>**РЕЖИМ СЪЕМКИ**

## <span id="page-18-1"></span>**Захват изображений**

Ваша камера оснащена 3,0-дюймовым цветным ЖК-экраном с TFT-матрицей, на котором можно компоновать кадры, просматривать записанные снимки и видеоклипы, а также изменять настройки меню.

- 1. Включите питание, нажав кнопку  $\psi_1$ .
- 2. Поочередным нажатием кнопки **MODE** установите для камеры режим [n].
	- Установите переключатель фокусировки в положение [  $\mathcal{Z}$  ], если хотите сделать снимок с очень близкого расстояния.
	- $\blacksquare$  Поочередным нажатием кнопки  $\sharp$  выберите нужный режим вспышки.
- 3. Скомпонуйте кадр на ЖК-экране.
	- Нажатие кнопки **+** приближает объект съемки и увеличивает его на ЖК-экране.
	- Нажатие кнопки **-** позволяет получить широкоугольное изображение.
- 4. Чтобы сделать снимок, нажмите кнопку спуска затвора.

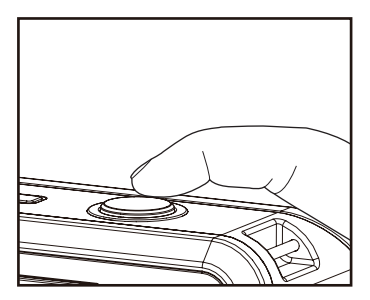

#### Вопросы?

Позвоните в нашу службу поддержки клиентов по бесплатному номеру. Посмотрите вкладыш с этим значком: Или зайдите на веб-сайт www.polaroid.com.

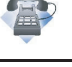

## <span id="page-19-0"></span>**Установка автоспуска**

Эта функция позволяет снимать изображения в режиме автоспуска.

- 1. Чтобы выбрать значение параметра, нажмите кнопку  $\ddot{\circ}$ .
	- При каждом нажатии кнопки  $\Diamond$  значок будет смещаться на один шаг в заданной последовательности и отображаться на экране.
- 2. Скомпонуйте кадр на ЖК-экране.
- 3. Нажмите кнопку спуска затвора.
	- Индикатор автоспуска замигает, а камера издаст звуковой сигнал (если этот параметр включен). Снимок будет сделан по прошествии установленного времени.
	- На ЖК-экране отображается обратный отсчет времени.
	- Для отмены работающего автоспуска нажмите кнопку **OK** или кнопку спуска затвора наполовину.

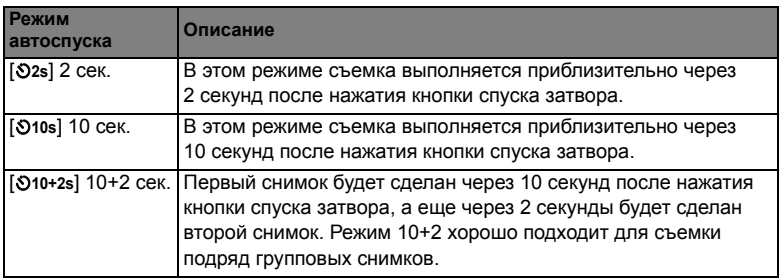

Следующая таблица поможет выбрать подходящий режим автоспуска:

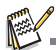

- функцию автоспуска "10+2 сек." нельзя использовать в следующих режимах съемки: [  $\blacksquare$  ], . [ ��], [ @ ], [ @ ], [ ��], [ ��] الماد [ . º ],
- $\blacksquare$  Режим автоспуска автоматически отключится после того, как снимок будет сделан.

## <span id="page-20-0"></span>**Установка сюжетного режима**

Можно делать снимки с наиболее подходящими настройками, выбирая один из доступных сюжетных режимов.

- 1. Поочередным нажатием кнопки **MODE**  установите для камеры режим  $\lceil$ нажмите кнопку **OK**.
- 2. Нажатием кнопок  $\blacktriangle$  /  $\blacktriangledown$  /  $\blacktriangleleft$  /  $\blacktriangleright$  выберите нужный сюжетный режим и нажмите кнопку **OK**.
- 3. Скомпонуйте кадр и нажмите кнопку спуска затвора.

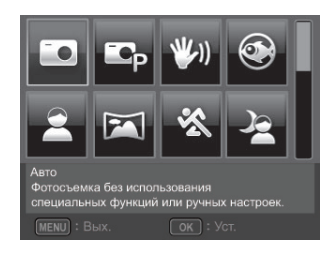

## Используя таблицу, выберите подходящий режим экспозиции:

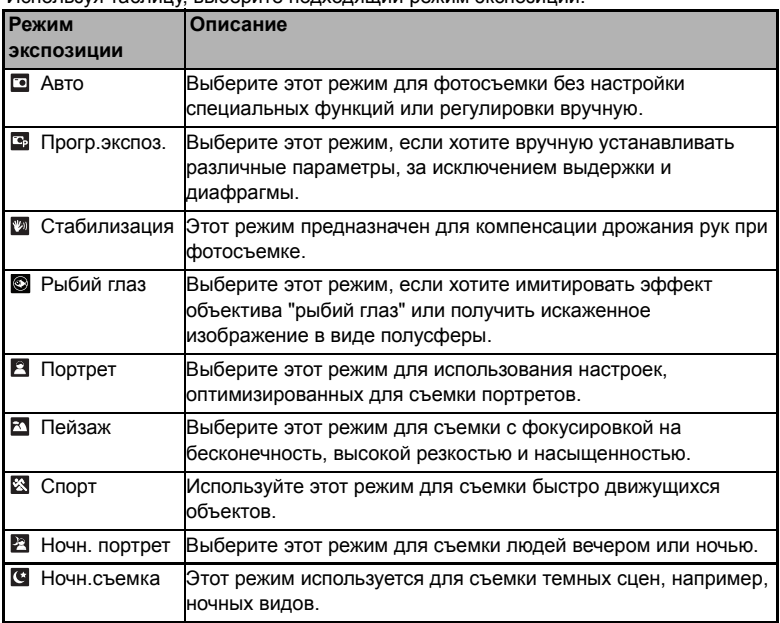

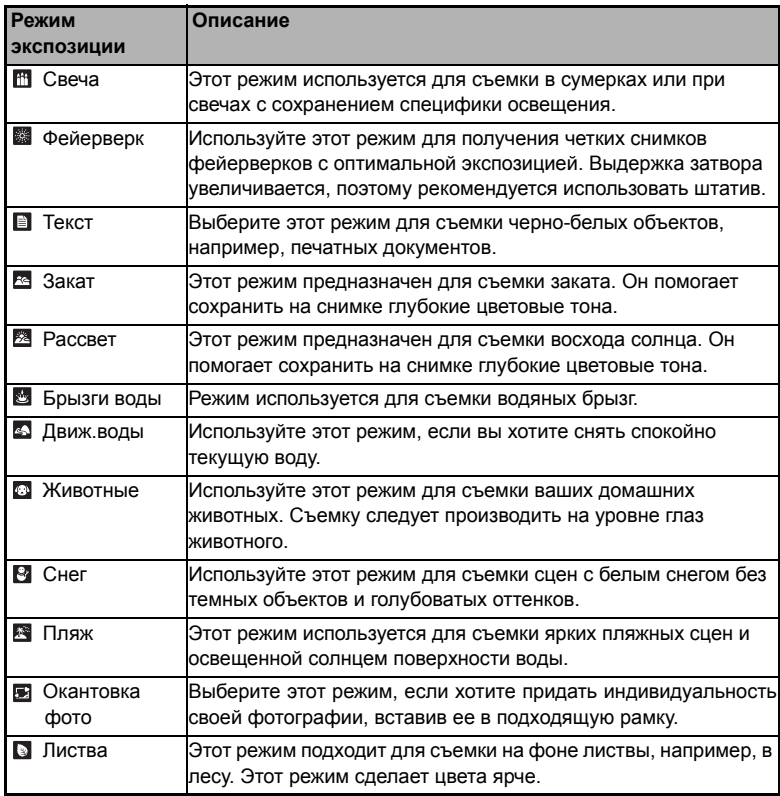

## <span id="page-22-0"></span>**Ручная настройка баланса белого**

Используется для настройки и сохранения баланса белого. Используйте эту функцию, если ни одна из предустановок баланса белого не обеспечивает общее хорошее качество снимка при данных условиях освещения.

- 1. Поочередным нажатием кнопки **MODE** установите для камеры режим [n].
- 2. Нажмите кнопку **MENU**.
- 3. Нажатием кнопок ▲ / ▼ выберите [Баланс белого] и нажмите кнопку **ОК**.
- 4. Нажатием кнопок ▲ / ▼ выберите [Ручной] и нажмите кнопку **ОК**.
- 5. Нажатием кнопок выберите ▲ / ▼ [Новый ББ] и нажмите кнопку **ОК**.
	- Чтобы использовать ранее настроенный вариант баланса белого, выберите [Исп. данные] и нажмите кнопку **OK**.
- 6. Поместите лист белой бумаги на середину сцены и включите все источники освещения, которые будут использоваться при фотосъемке. Увеличьте масштаб на бумаге, чтобы она целиком заполнила кадр. Затем в меню Ручной ББ выберите [Подтверд.].
	- Камера установит точно такой уровень белого, какой должен быть при текущих условиях освещения, и соответственно скорректирует баланс белого.
	- Эта настройка сохранится в памяти после выключения и последующего включения камеры.

## <span id="page-22-1"></span>**Запись снимков в макет нескольких изображений**

В режиме "Коллаж" можно легко записать три снимка и объединить их в один.

- 1. Поочередным нажатием кнопки **MODE** установите для камеры режим  $[\bullet]$ .
- 2. Нажмите кнопку **MENU** и нажатием кнопок ▲ / ▼ выберите значок [Режим]. Нажмите кнопку **OK**.
- 3. Нажатием кнопок  $\triangleleft$  /  $\triangleright$  выберите [Коллаж] и нажмите кнопку **ОК**
- 4. Нажмите кнопку **MENU**.
- 5. Нажмите кнопку затвора для съемки первого изображения.
- 6. Нажмите кнопку спуска затвора для съемки второго и третьего изображений.
	- После нажатия кнопки ▼ в камере снова откроется обычный экран предварительного просмотра. Снова нажмите кнопку •, чтобы вернуться в экран предварительного просмотра снимков, сделанных для альбома.
	- Этот снимок можно записать только при наличии трех снимков, записанных в доступных рамках.

## <span id="page-23-0"></span>**Функция "Найти смазанный"**

Новая функция "Найти смазанный" позволяет камере находить смазанные снимки при съемке в режиме Непрерыв.

- 1. Поочередным нажатием кнопки **MODE**  установите для камеры режим  $\lceil \bullet \rceil$
- 2. Нажмите кнопку **MENU** и нажатием кнопок • / • выберите значок [Найти смазанный]. Включите функцию "Найти смазанный".
- 3. Для возврата в экран предварительного просмотра нажмите кнопку затвора.
- 4. Чтобы сделать снимок, нажмите кнопку спуска затвора до конца.

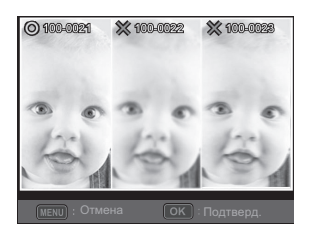

- 5. Нажмите кнопку **OK** (Подтверд.), чтобы сохранить лучший снимок.
	- Нажмите кнопку **MENU** (Отмена), чтобы сохранить все снимки.

# <span id="page-24-0"></span>**РЕЖИМ ВИДЕОСЪЕМКИ**

## <span id="page-24-1"></span>**Запись видеоклипов**

Этот режим позволяет записывать видеоклипы с разрешением 1280 x 720 (30 кадров/сек.) / 320 x 240 / 640 x 480 пикселей.

- 1. Поочередным нажатием кнопки **MODE**  установите для камеры режим [ ].
- 2. Скомпонуйте кадр.
- 3. Нажмите кнопку спуска затвора.
	- Начнется запись.
	- Повторное нажатие на кнопку затвора остановит запись.
	- Время записи зависит от свободного места на карте памяти и объекта съемки.
	- При записи видео нельзя использовать функцию увеличения.

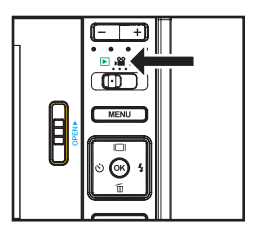

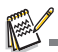

- Во время записи видео нельзя использовать вспышку и функцию автоспуска "10+2 сек.".
- Если скорости записи вашей карты памяти SD/SDHC недостаточно для записи видеоклипов с выбранным сейчас разрешением, то видеозапись прекратится. В этом случае выберите более низкое качество видео.
- Запись видео автоматически остановится, когда размер видеозаписи достигнет примерно 4 ГБ или 25 мин.

## <span id="page-25-0"></span>**Воспроизведение видеоклипов**

На ЖК-экране камеры можно просматривать записанные видеоклипы. Также можно прослушивать звук, если видеоклип был записан со звуком.

- 1. Поочередным нажатием кнопки **MODE** установите режим [ **□** ].
	- На экране появится последний сделанный снимок.
- 2. Нажатием кнопок < / ► выберите нужный видеоклип.
- 3. Нажмите кнопку **OK**.
	- $\blacksquare$  Нажимайте кнопки  $\blacktriangleright$  /  $\blacktriangleleft$  для ускоренного воспроизведения в прямом/ обратном направлении.
	- $\blacksquare$  Чтобы остановить воспроизведение видео, нажмите кнопку  $\blacktriangledown$ . Воспроизведение прекратится, и вы вернетесь в начало видеоклипа.
	- Чтобы приостановить воспроизведение видео, нажмите кнопку **OK**. Чтобы возобновить воспроизведение, снова нажмите кнопку **OK**.

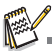

- Видеоклипы нельзя поворачивать и увеличивать.
- $\blacksquare$  Для воспроизведения видеоклипов на компьютере советуем использовать проигрыватель Windows Media или QuickTime Player.
- Проигрыватель QuickTime Player это бесплатное приложение, совместимое с компьютерами Mac и Windows, которое можно загрузить с веб-сайта www.apple.com.
- Дополнительные сведения об использовании медиапроигрывателей см. в соответствующей справочной документации.
- При просмотре фильма на компьютере в зависимости от его характеристик возможно выпадение кадров, нарушение плавности воспроизведения и внезапное пропадание звука.

# <span id="page-26-0"></span>**РЕЖИМ ВОСПРОИЗВЕДЕНИЯ**

# <span id="page-26-1"></span>**Просмотр фотографий**

Фотографии можно просматривать на ЖК-мониторе.

- 1. Поочередным нажатием кнопки **MODE**  $VCTAHO$ вите режим  $[ F ]$ .
	- На экране появится последний сделанный снимок.
- 2. Снимки можно пролистывать назад и вперед нажатием кнопок  $\blacktriangleleft$  /  $\blacktriangleright$ .
	- Для просмотра предыдущего снимка нажмите кнопку  $\blacktriangleleft$ .
	- Для просмотра следующего снимка нажмите кнопку  $\blacktriangleright$ .
	- Нажатие кнопки + увеличивает изображение.
	- Для возврата к обычному масштабу нажмите кнопку -.

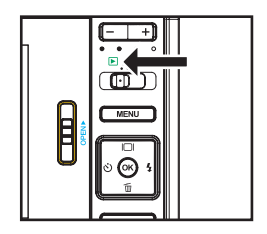

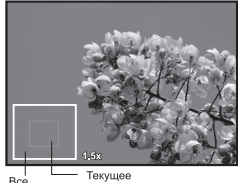

Red положение<br>увеличения изображение

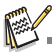

- Поворот видеоклипов невозможен.
- $\blacksquare$  Изображения, записанные с голосовой заметкой, обозначаются значком [ $\clubsuit$ ].

# <span id="page-27-0"></span>**Удаление изображений**

## **Удаление одного снимка / удаление всех снимков**

- 1. Поочередным нажатием кнопки **MODE** установите режим [ **□** ].
	- На экране появится последний сделанный снимок.
- 2. Нажатием кнопок  $\blacktriangleleft$  /  $\blacktriangleright$  выберите снимок, который хотите удалить.
- 3. Нажмите кнопку **OK**.
- 4. Нажатием кнопок ◀ / ► выберите [Один] или [Все] и нажмите кнопку **OK**.
	- [Один]: будет удален выбранный или последний снимок.
	- **[Все]: будут удалены все снимки, кроме** защищенных.
- 5. Нажатием кнопок  $\triangleleft$  /  $\triangleright$  выберите [Подтверд.] и нажмите кнопку **OK**.
	- Чтобы отменить удаление, выберите [Отмена] и нажмите кнопку **OK**.
- 6. Для выхода из меню нажмите кнопку **MENU**.

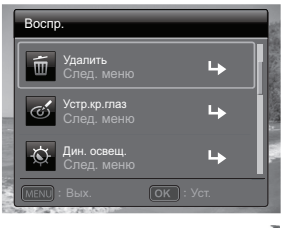

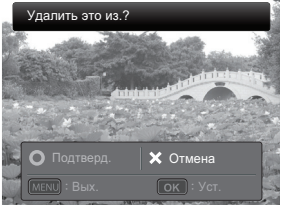

## <span id="page-28-0"></span>**Устранение эффекта красных глаз**

Эта функция служит для устранения эффекта красных глаз после съемки фотографии.

- 1. Поочередным нажатием кнопки **MODE**  $y$ становите режим  $[$   $\blacktriangleright$   $]$ .
	- На экране появится последний сделанный снимок.
- 2. Нажатием кнопок  $\triangleleft$  /  $\triangleright$  выберите снимок, который хотите редактировать.
- 3. Нажмите кнопку **MENU**.
- 4. Нажатием кнопок  $\blacktriangle$  /  $\blacktriangledown$  выберите [Устр.кр.глаз] и нажмите кнопку **OK**.
- 5. Нажатием кнопок  $\triangleleft$  /  $\triangleright$  выберите [Подтверд.] и нажмите кнопку **OK**.
- 6. Просмотрите измененное изображение.
- 7. Чтобы сохранить исправленный снимок, нажатием кнопок  $\blacktriangleleft$  /  $\blacktriangleright$  выберите [Подтверд.] и нажмите **OK**.
	- После завершения процесса редактирования исправленное изображение будет записано вместо исходного изображения.

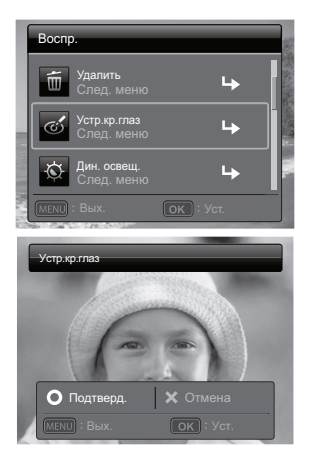

## <span id="page-29-0"></span>**Функция динамического освещения**

Эта функция компенсирует неблагоприятные условия освещения, повышая яркость недоэкспонированных участков и выравнивая ее на переэкспонированных участках.

- 1. Поочередным нажатием кнопки **MODE**  $VCTAHO$ вите режим  $[$   $\blacktriangleright$   $]$ .
	- На экране появится последний сделанный снимок.
- 2. Нажатием кнопок  $\triangleleft$  /  $\triangleright$  выберите снимок который хотите редактировать.
- 3. Нажмите кнопку **MENU**.
- 4. Нажатием кнопок  $\blacktriangle$  /  $\blacktriangledown$  выберите [Лин. освещ.] и нажмите кнопку **OK**.
- 5. Нажатием кнопок ◀ / ► выберите [Выс.] или [Низк.] и нажмите кнопку **OK**.
- 6. Просмотрите измененное изображение.
- 7. Чтобы сохранить исправленный снимок, нажатием кнопок **4** / • выберите [Подтверд.] и нажмите **OK**.
	- После завершения процесса редактирования исправленное изображение будет записано вместо исходного изображения.

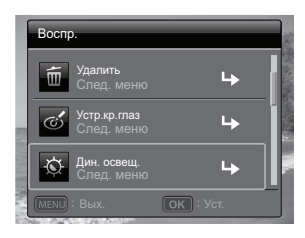

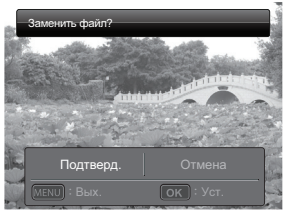

# <span id="page-30-0"></span>**Настройки DPOF**

Аббревиатура DPOF обозначает Digital Print Order Format (формат заказа цифровой печати). Этот формат позволяет сохранять информацию о печати на карте памяти. Можно выбрать изображения для печати и указать количество отпечатков в меню DPOF камеры, а затем установить карту памяти в совместимый принтер. Начав печать, принтер считает записанную на карту памяти информацию и напечатает указанные снимки.

- 1. Поочередным нажатием кнопки **MODE**  $VCTAHO$ вите режим  $[ F ]$ .
	- На экране появится последний сделанный снимок.
- 2. Нажатием кнопок  $\triangleleft$  /  $\triangleright$  выберите снимок, для которого хотите настроить параметр DPOF.
- 3. Нажмите кнопку **MENU**.
- 4. Нажатием кнопок ▲ / выберите [DPOF] и нажмите кнопку **OK**.
	- Отображается экран настроек DPOF.
- 5. Нажатием кнопок < /> выберите [Один] или [Все] и нажмите кнопку **OK**.
	- **[Один]: Устанавливает DPOF для каждого** отдельного изображения.
	- **■** [Все]: Параметры DPOF задаются для всех изображений сразу.
- 6. Нажатием кнопок  $\blacktriangle$  /  $\blacktriangledown$  выберите [Кол-во отп.] и нажмите кнопку **OK**.
	- Откроется экран настройки количества отпечатков.
- 7. Нажатием кнопок ◀ / ► выберите количество отпечатков и нажмите кнопку **OK**.
- 8. Нажатием кнопок ▲ / выберите [Печать даты] и нажмите кнопку **OK**.
	- Откроется экран настройки печати даты.
- 9. Нажатием кнопок  $\triangleleft$  /  $\triangleright$  установите для даты значение [Вкл.] или [Выкл.] и нажмите кнопку **OK**.
	- [Вкл.]: Дата съемки будет печататься.
	- [Выкл]: Дата съемки не будет печататься.
	- Значок DPOF [ . ] отображается на каждом снимке, для которого установлены настройки DPOF.

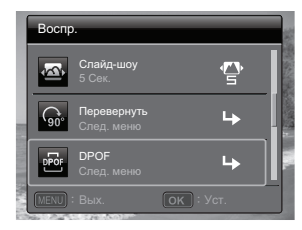

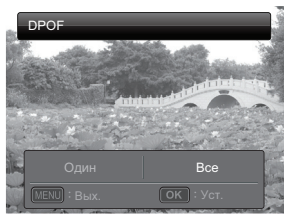

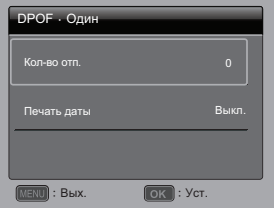

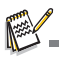

 Дата, которая печатается на снимке, – это дата, установленная в камере. Для печати правильной даты на фотографиях установите дату до начала съемки. См. раздел "Настройка даты и времени" для получения более подробной информации.

# <span id="page-31-0"></span>**Защита изображений**

Чтобы случайно не стереть фотоснимки, выполните следующие действия:

- 1. Поочередным нажатием кнопки **MODE**
	- $VCT$ ановите режим  $[ F ]$ .
	- На экране появится последний сделанный снимок.
- 2. Нажатием кнопок  $\blacktriangleleft$  /  $\blacktriangleright$  выберите снимок. который хотите защитить.
- 3. Нажмите кнопку **MENU**.
- 4. Нажатием кнопок ▲ / выберите [Защита] и нажмите кнопку **OK**.
- 5. Нажатием кнопок < /> выберите [Один] или [Все] и нажмите кнопку **OK**.
- 6. Нажатием кнопок ◀ / ► выберите [Задать] и нажмите кнопку **OK**.
	- На снимок будет установлена защита, и камера вернется в режим просмотра.
	- Защищенные снимки отображаются со значком защиты  $\lceil \circ n \rceil$ .

Если было выбрано значение [Все], то значок [  $\circ$  ] отображается на всех снимках.

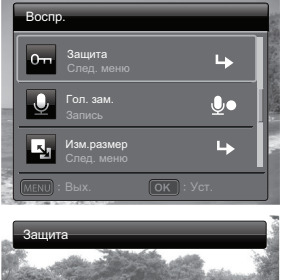

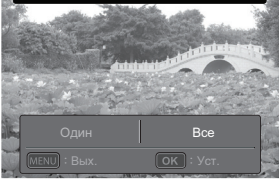

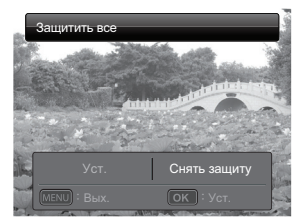

## <span id="page-32-0"></span>**Снятие защиты**

Чтобы отменить защиту только для одного снимка, выведите на ЖК-экран снимок, с которого хотите снять защиту.

- 1. Поочередным нажатием кнопки **MODE** установите режим [ **⊡** ]. ■ На экране появится последний сделанный снимок.
- 2. Нажатием кнопок < / выберите снимок, с которого хотите снять защиту.
- 3. Нажмите кнопку **MENU**.
- 4. В меню просмотра нажатием кнопок  $\blacktriangle$  /  $\blacktriangledown$  выберите [Защита] и нажмите кнопку **OK**.
- 5. Нажатием кнопок ◀ / ▶ выберите [Один] или [Все] и нажмите кнопку **ОК**.
- 6. Нажатием кнопок e / f выберите [Снять защиту] и нажмите кнопку **OK**.
	- Защита снимка будет снята, и камера вернется в режим просмотра.

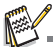

 При форматировании карты памяти SD/SDHC настройки защиты игнорируются, и удаляются все снимки независимо от установленной для них защиты.

## <span id="page-32-1"></span>**Запись голосовых заметок**

Для снимков можно записывать голосовые заметки (длительностью до 30 секунд). Для одного снимка можно записать одну голосовую заметку.

- 1. Поочередным нажатием кнопки **MODE** установите режим [ **⊡** ].
	- На экране появится последний сделанный снимок.
- 2. Нажатием кнопок  $\blacktriangleleft$  /  $\blacktriangleright$  выберите снимок, к которому хотите прикрепить голосовую заметку.
- 3. Нажмите кнопку **MENU**.
- 4. Нажатием кнопок  $\blacktriangle$  /  $\blacktriangledown$  выберите [Гол. зам.] и нажмите кнопку **ОК**.
- 5. Нажмите кнопку **OK**.
	- [  $\Box$ ] появится на экране, и начнется запись.
- 6. Чтобы остановить запись голосовой заметки, снова нажмите кнопку **OK**.
	- Снимки с голосовыми заметками будут отображаться со значком [ $\bigcirc$ ].

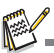

 Режим RE-REC можно использовать только для записанного и выбранного файла; в этом режиме можно записывать голосовые заметки повторно, заменяя ими уже имеющиеся записи.

## **Воспроизведение голосовой заметки**

При нажатии кнопки **OK** появляется значок [ ] и воспроизводится голосовая заметка.

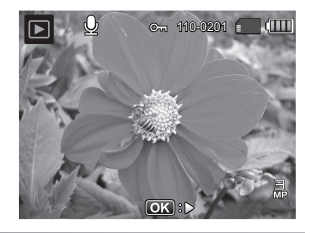

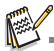

Голосовые заметки доступны только для фотографий.

# <span id="page-34-0"></span>**ФУНКЦИИ И ХАРАКТЕРИСТИКИ ЦИФРОВОГО ПРИНТЕРА МОМЕНТАЛЬНЫХ ФОТОГРАФИЙ**

# <span id="page-34-1"></span>**Печать**

- 1. Чтобы перейти в режим печати, нажмите кнопку 中.
- 2. Нажатием кнопок  $\triangleleft$  /  $\triangleright$  выберите снимок, который хотите напечатать.
- 3. Нажатием кнопок  $\blacktriangle$  /  $\blacktriangledown$  выберите количество отпечатков и нажмите кнопку **OK**.
	- По умолчанию для количества отпечатков установлено значение 1.
- 4. Нажатием кнопок ▲ / выберите [Печать] и нажмите кнопку **OK**.
	- Если выбрать [Сброс], то камера вернется в режим предварительного просмотра печати без сохранения изменений.
	- Чтобы закрыть окно настроек печати, нажмите кнопку **MENU**, в результате снова откроется экран предварительного просмотра печати.

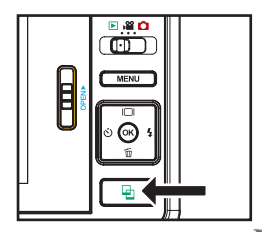

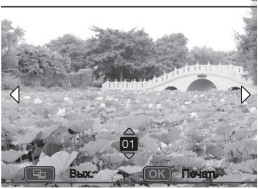

- По завершении процесса печати снова откроется экран предварительного просмотра печати.
- 5. Нажмите  $\Xi$ , чтобы закрыть окно настроек печати и вернуться в режим Съемка / Фильм / Воспроизведение.

### печатью. В их число входит устранение эффекта красных глаз, обрезка снимков

до определенного размера и т.д.

<span id="page-35-0"></span>**Редактирование снимков**

## **Печать на паспорт**

a. Нажмите кнопку  $\Xi$ , чтобы перейти в режим печати, и нажмите кнопку **MENU**.

Камера позволяет выполнять некоторые операции редактирования снимков перед

- $b$ . Нажатием кнопок  $\blacktriangle$  /  $\blacktriangledown$  выберите функцию [Печать на паспорт] и нажмите кнопку **OK**.
- c. Нажатием кнопок  $\blacktriangle$  /  $\blacktriangledown$  выберите нужный параметр и нажмите кнопку **OK**.
- d. Нажатием кнопок  $\triangleleft$  /  $\triangleright$  выберите снимок. который хотите редактировать.
- e. Снова нажмите кнопку **OK**, нажатием кнопок  $\triangle$  /  $\triangledown$  /  $\triangle$  /  $\triangleright$  выберите фрагмент снимка для обрезки и нажмите кнопку **OK**.
- f. Нажатием кнопок  $\triangleleft$  /  $\triangleright$  выберите [Подтверд.] и нажмите кнопку **OK**. Новое изображение с окантовкой будет сохранено как новый файл.

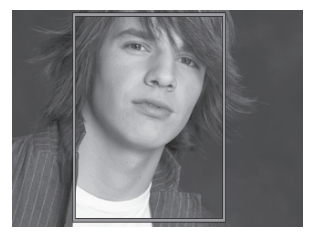

- Если выбрать [Отмена], то откроется меню печати, а настройки не будут сохранены.
- g. Чтобы продолжить печать снимков, выберите [Подтверд.] нажатием кнопок
	- e / f в меню "Распечатать сейчас?".
	- По завершении процесса печати снова откроется экран предварительного просмотра печати.

## **Добавление Окантовка фото**

- а. Нажмите кнопку **⊑** чтобы перейти в режим печати, и нажмите кнопку MENU.
- b. Нажатием кнопок  $\blacktriangle$  /  $\blacktriangledown$  выберите функцию [Окантовка фото] и нажмите кнопку **OK**.
- $c$ . Нажатием кнопок  $\triangle$  /  $\blacktriangledown$  выберите функцию [Добавить окантовку] и нажмите кнопку **OK**.
- d. Нажатием кнопок  $\triangleleft$  /  $\triangleright$  выберите снимок. который хотите редактировать.
- e. Снова нажмите кнопку **OK**, нажатием кнопок e / f выберите нужную окантовку фото и нажмите кнопку **OK**.

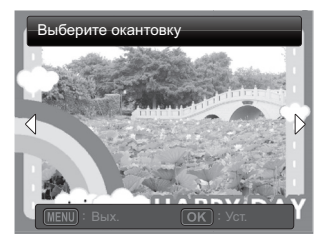

- f. Нажатием кнопок ◀ / ► выберите [Подтверд.] и нажмите кнопку ОК. Новое изображение с окантовкой будет сохранено как новый файл.
	- Если выбрать [Отмена], то откроется меню печати, а настройки не будут сохранены.
- $\alpha$  Чтобы продолжить печать снимков, нажатием кнопок  $\triangleleft$  /  $\blacktriangleright$  выберите [Подтверд.] в меню "Распечатать сейчас?".
	- По завершении процесса печати снова откроется экран предварительного просмотра печати.

## **Обрезка снимков**

- a. Нажмите кнопку чтобы перейти в режим печати, и нажмите кнопку MENU.
- $b.$  Нажатием кнопок  $\blacktriangle$  /  $\blacktriangledown$  выберите функцию [Обрезать] и нажмите кнопку **OK**.
- c. Нажатием кнопок  $\triangleleft$  /  $\triangleright$  выберите снимок. который хотите редактировать.
- d. Для перехода в режим обрезки снова нажмите кнопку **OK**. Появится подсвеченная рамка обрезки.
- 1.5x
- e. Нажимайте кнопки **+** / **-**.
	- Нажатие кнопки **+** увеличивает изображение.
	- Для возврата к обычному масштабу нажмите кнопку **-**.
- f. Нажатием кнопок ▲ / ▼ / ◀ / ► выберите фрагмент фотографии для обрезки и нажмите кнопку **OK**.
- g. Нажатием кнопок e / f выберите [Подтверд.] и нажмите кнопку **OK**. Обрезанное изображение будет сохранено как новый файл.
	- Если выбрать [Отмена], то откроется меню печати, а настройки не будут сохранены.
- h. Чтобы продолжить печать снимков, нажатием кнопок  $\blacktriangleleft$  /  $\blacktriangleright$  выберите [Подтверд.] в меню "Распечатать сейчас?".
	- По завершении процесса печати снова откроется экран предварительного просмотра печати.

## **Добавление окантовки Polaroid**

- а. Нажмите кнопку **далятобы перейти в режим печати, и нажмите кнопку MENU**.
- $b.$  Нажатием кнопок  $\blacktriangle$  /  $\blacktriangledown$  выберите функцию [Окантовка Polaroid] и нажмите кнопку **OK**.
- c. Нажатием кнопок  $\triangleleft$  /  $\triangleright$  включите параметр "Окантовка Polaroid" и нажмите кнопку **OK**.
	- рамка в стандартном экране выбора для печати, показывающая, какой фрагмент изображения будет напечатан.

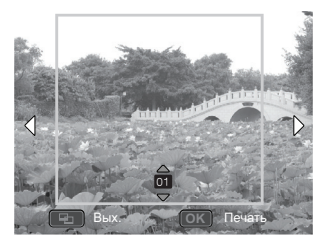

## **Добавление штампа даты**

- а. Чтобы перейти в режим печати, нажмите кнопку  $\Xi$ .
- b. Выберите нужный снимок в режиме просмотра и нажмите кнопку **MENU**. Нажатием кнопок ▲ / ▼ выберите функцию [Дата/Файл] и нажмите кнопку **ОК**.
- c. Нажатием кнопок  $\blacktriangleleft / \blacktriangleright$  выберите дату, которую хотите напечатать на снимке, и нажмите кнопку **OK**.
	- **Если хотите напечатать этот снимок, то нажатием кнопок**  $\blacktriangle$  **/**  $\blacktriangledown$  **выберите** количество отпечатков и нажмите кнопку **OK**.
	- Если вы выбрали дату или дату и файл, то будет напечатана дата, когда был сделан снимок, а не дата, когда он был напечатан.

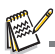

- Не выключайте камеру во время печати.
- Не открывайте дверцу лотка бумаги во время печати.

Вопросы? Позвоните в нашу службу поддержки клиентов по бесплатному номеру. Посмотрите вкладыш с этим значком: Или зайдите на веб-сайт www.polaroid.com.

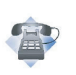

# <span id="page-38-0"></span>**ПАРАМЕТРЫ МЕНЮ**

## <span id="page-38-1"></span>**Меню Съемка**

Это меню содержит основные настройки, используемые для фотосъемки.

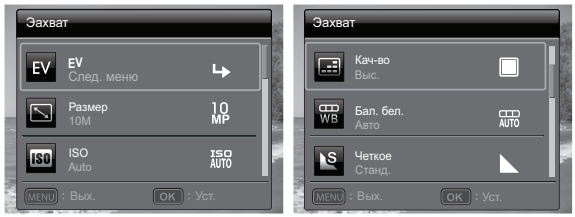

- 1. Поочередным нажатием кнопки **MODE** установите для камеры режим [n].
- 2. Нажмите кнопку **MENU**.
- 3. Нажатием кнопок  $\blacktriangle$  /  $\blacktriangledown$  выберите нужный параметр и нажмите кнопку **ОК**, чтобы войти в соответствующее меню.
- 4. Нажатием кнопок ◀ / ▶ выберите нужный параметр и нажмите кнопку **ОК**.
- 5. Для выхода из меню нажмите кнопку **MENU**.

## **EV**

Ваша камера автоматически регулирует экспозицию каждого снимка. Тем не менее, если объект съемки очень темный или очень светлый, то можно отменить экспозицию, которую автоматически выставила камера, и сделать объект съемки светлее или темнее. Эта операция называется коррекцией экспозиции (EV, exposure value - экспозиционное число). Экспозиционное число можно регулировать в пределах от -2,0EV до +2,0EV.

#### **Размер**

Установка размера будущего фотоснимка. \* 10M (интерполяция FW) / 8M ( интерполяция FW) / 5M / 3M / VGA

## **ISO**

Установка чувствительности для фотосъемки. При увеличении чувствительности (и увеличении значения ISO) станут видны снимки, сделанные при слабом освещении, или более темные участки изображения, но на снимке будут более заметны пиксели (повышается зернистость). Железное правило: чем выше значение ISO, тем более зернистым будет изображение.

\* Авто / ISO 100 / ISO 200 / ISO 400

## **Кач-во**

Установка качества (степени сжатия) снимка.

\* Выс. / Станд. / Эконом

### **Бал. бел.**

Этот параметр позволяет устанавливать баланс белого для различных условий освещения и настраивать общий цвет изображения в соответствии с условиями освещения. Используйте эту функцию, когда цвета на фотографии выглядят неестественно.

\* Авто / Л. нак. / Фл1 / Фл2 / Дн. свет / Облачно / Ручной ББ

#### **Четкое**

Установка резкости будущего фотоснимка.

\* Выс. / Станд. / Низк.

## **Цвет**

Установка общего цвета снимка, который предстоит сделать.

\* Станд. / Яркий / Оттенок (красный) / Оттенок (зеленый) / Оттенок (голубой) / Сепия / Ч/б / Синий / Красн. / Зел. / Желт. / Фиол.

### **Насыщ.**

Установка насыщенности будущего снимка.

\* Выс. / Станд. / Низк.

#### **Замер**

Установка способа замера для вычисления экспозиции.

- \* Центр: Усредняет освещенность, замеренную по всему кадру, но центральная часть кадра прорабатывается лучше.
- \* Точечный: Замер экспозиции производится по очень небольшой области в центральной части экрана.
- \* Среднее: Фотоэкспозиция замеряется по всей области изображения.

## **Режим**

Установка способа записи во время съемки изображений.

- \* Один: За раз делается один снимок.
- \* Непрерыв.: Позволяет непрерывно сделать до 3 снимков.
- \* AEB: Позволяет сделать 3 последовательных снимка при стандартной, недостаточной и избыточной экспозиции.
- \* Коллаж: Создание компоновки, аналогичной альбомной, для объединения 3-х кадров в один снимок.

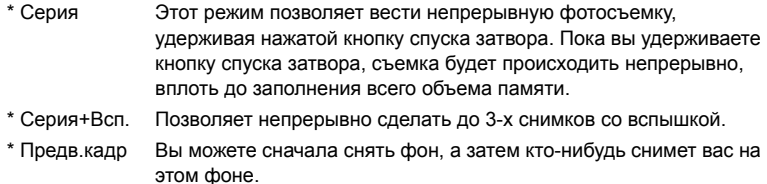

\* Комб. кадр Сначала делаются два снимка на разных участках кадра, а затем оба снимка объединяются в один. Ваш снимок также можно вставить в кадр.

#### **Найти смазанный**

Дополнительные сведения см. в этом руководстве в разделе "Найти смазанный". \* Вкл. / Выкл.

### **Печать даты**

На снимках будет печататься дата их съемки. Эту функцию нужно включить до начала съемки.

\* Вкл. / Выкл.

### **Настр.**

Дополнительные сведения см. в этом руководстве в разделе "Меню Настройка".

# <span id="page-41-0"></span>**Меню Видео**

Это меню позволяет устанавливать основные параметры, используемые при записи видеоклипов.

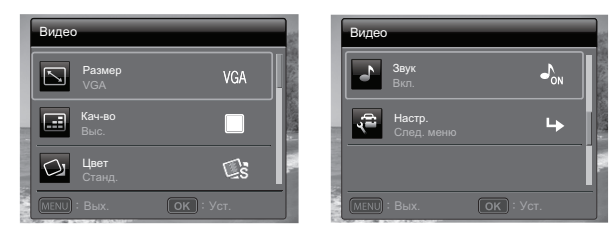

- 1. Поочередным нажатием кнопки **MODE** установите для камеры режим [, •].
- 2. Нажмите кнопку **MENU**.
- 3. Нажатием кнопок  $\blacktriangle$  /  $\blacktriangledown$  выберите нужный параметр и нажмите кнопку **ОК**, чтобы войти в соответствующее меню.
- 4. Нажатием кнопок e / f выберите нужный параметр и нажмите кнопку **OK**.
- 5. Для выхода из меню нажмите кнопку **MENU**.

#### **Размер**

Установка размера кадра будущего видеоклипа. \* HD / VGA / QVGA

#### **Кач-во**

Установка качества (степени сжатия), с которым будет снят видеоклип.

\* Выс. / Станд.

#### **Цвет**

Установка цвета будущего видеоклипа.

\* Станд. / Яркий / Оттенок (красный) / Оттенок (зеленый) / Оттенок (голубой) / Сепия / Ч/б / Синий / Красн. / Зел. / Желт. / Фиол.

#### **Звук**

Задается, со звуком или без звука будет записываться видеоклип.

\* Вкл. / Выкл.

## **Настр.**

Дополнительные сведения см. в этом руководстве в разделе "Меню Настройка".

# <span id="page-42-0"></span>**Меню "Воспроизведение"**

В режиме [  $\blacksquare$  ] выберите настройки, которые будут использоваться при воспроизведении.

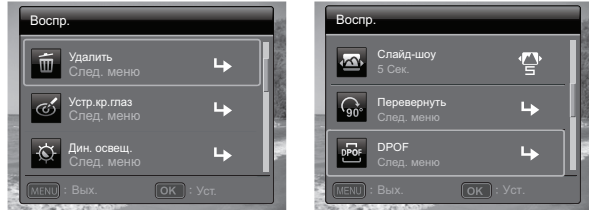

- 1. Поочередным нажатием кнопки **MODE** установите для камеры режим [ **F**].
- 2. Нажмите кнопку **MENU**.
- 3. Нажатием кнопок  $\blacktriangle$  /  $\blacktriangledown$  выберите нужный параметр и нажмите кнопку **ОК**, чтобы войти в соответствующее меню.
- 4. Нажатием кнопок ◀ / ► выберите нужный параметр и нажмите кнопку ОК.
- 5. Для выхода из меню нажмите кнопку **MENU**.

## **Удалить**

Дополнительные сведения см. в этом руководстве в разделе "Удаление изображений".

### **Устр.кр.глаз**

Дополнительные сведения см. в этом руководстве в разделе "Устранение эффекта красных глаз".

## **Дин. освещ.**

Дополнительные сведения см. в этом руководстве в разделе "Дин. освещ.".

## **Слайд-шоу**

Эта функция позволяет автоматически поочередно просматривать фотографии одну за другой.

\* 3 сек. /5 сек. /10 сек.

## **Перевернуть**

Чтобы повернуть снимок на 90 градусов вправо, нажмите +90°; чтобы повернуть снимок на 90 градусов влево, нажмите -90°. Поворот видеоклипов невозможен. \* +90° / -90°

## **DPOF**

Дополнительные сведения см. в этом руководстве в разделе "Настройки DPOF".

## **Защита**

Дополнительные сведения см. в этом руководстве в разделе "Защита изображений".

#### **Гол. зам.**

Дополнительные сведения см. в этом руководстве в разделе "Добавление голосовых заметок".

#### **Изм.размер**

Используется для изменения размера ранее сохраненного изображения. Изображение с измененным размером записывается вместо исходного изображения Размер изображения можно только уменьшать.

### **Изм.кач-во**

Используется для изменения качества (степени сжатия) записанного изображения. В этом случае старый снимок заменяется новым, сжатым до половины исходного размера (или более) . Можно только уменьшать, но не повышать качество (размер) изображений .

### **Коп.на карту**

Файлы из внутренней памяти камеры можно копировать на карту памяти SD/ SDHC. (При условии, естественно, что карта памяти вставлена и во внутренней памяти есть файлы). Все файлы остаются во внутренней памяти, даже после копирования на карту памяти SD/SDHC из внутренней памяти.

\* Отмена / Подтверд.

## **Настр.**

Дополнительные сведения см. в этом руководстве в разделе "Меню Настройка".

# <span id="page-44-0"></span>**Меню "Настройка"**

Настройка параметров работы камеры.

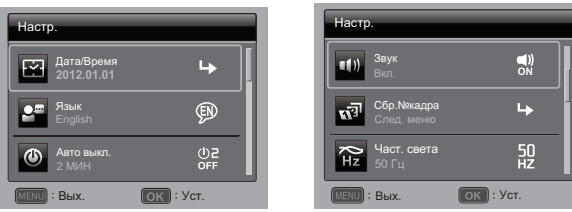

- 1. Поочередным нажатием кнопки **MODE** установите для камеры режим [ $\bullet$ ] или [ ]; либо нажмите кнопку 7.
- 2. Нажмите кнопку **MENU**.
- 3. Нажатием кнопок  $\blacktriangle$  /  $\blacktriangledown$  выберите [Настр.] внизу списка Меню и нажмите кнопку **OK**.
- 4. Нажатием кнопок ▲ / ▼ выберите нужный параметр и нажмите кнопку ОК, чтобы войти в соответствующее меню.
- 5. Нажатием кнопок ◀ / ▶ выберите нужный параметр и нажмите кнопку **ОК**.
- 6. Для выхода из меню нажмите кнопку **MENU**.

### **Дата/Время**

См. раздел "Настройка даты и времени" для получения более подробной информации.

#### **Язык**

Дополнительные сведения см. в этом руководстве в разделе "Выбор языка".

#### **Авто выкл.**

Если в течение определенного времени не производится никаких действий, камера автоматически отключается. Эта функция полезна для экономии заряда аккумулятора.

\* Выкл. / 1 мин./ 2 мин./ 3 мин.

## **Звук**

Выключение или включение звукового сопровождения при каждом нажатии кнопок камеры .

\* Вкл. / Выкл.

## **Сбр.№кадра**

При выборе этого пункта создается новая папка. Изображения будут записываться в новую папку, нумерация кадров начнется с 0001.

\* Отмена / Подтверд.

## **Част. света**

Эта камера поддерживает две частоты напряжения электрического освещения: 50 Гц и 60 Гц. При съемке в условиях флуоресцентного освещения выберите частоту, соответствующую частоте напряжения местной электрической сети. \* 50 Гц / 60 Гц

## **Ярк-ть ЖКД**

Выбор уровня яркости для ЖК-экрана.

\* Станд. / Яркий

## **Формат**

Дополнительные сведения см. в разделе "Форматирование карты памяти или внутренней памяти".

## **Медиа инф.**

Отображение объема свободного пространства во внутренней памяти или на карте памяти.

### **Инф.о с-ме**

Используется для просмотра версии встроенного ПО камеры.

### **Общ. сброс**

Возврат всех основных настроек камеры к значениям по умолчанию. Установленное время не будет сброшено.

\* Отмена / Подтверд.

# <span id="page-46-0"></span>**ПЕРЕДАЧА ФАЙЛОВ НА КОМПЬЮТЕР**

### **Требования к системе**

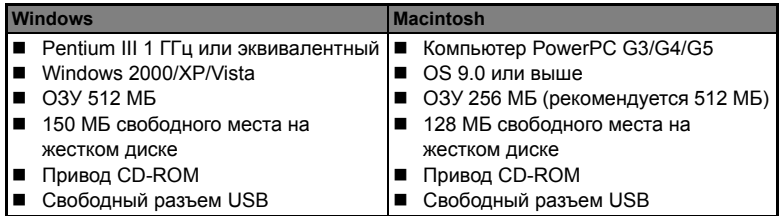

# <span id="page-46-1"></span>**Загрузка файлов**

- 1. Включите камеру.
- 2. С помощью USB-кабеля подключите камеру к компьютеру.
- 3. Нажатием кнопок ▲ / выберите [РС] и нажмите кнопку **SET**.
- 4. На рабочем столе Windows двойным щелчком мыши откройте "Мой компьютер".
- 5. Найдите новый значок "Съемный диск".
- 6. Дважды щелкните съемный диск и найдите папку DCIM.
	- Сделанные вами снимки и видеозаписи хранятся в папках, вложенных в папку DCIM.
	- Скопируйте и вставьте или перетащите файлы с изображениями и видео в папку на вашем компьютере.

**Пользователи Mac:** Дважды щелкните значок диска "untitled" (без названия) или "unlabeled" (без метки) на рабочем столе.

Автоматически запустится программа iPhoto.

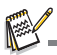

Когда к ПК подключается камера без аккумулятора, появляется черный экран.

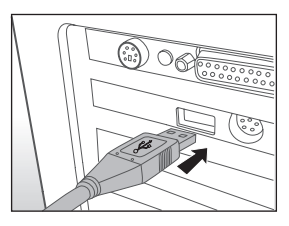

# <span id="page-47-0"></span>**УСТАНОВКА ПРОГРАММНОГО ОБЕСПЕЧЕНИЯ ДЛЯ РЕДАКТИРОВАНИЯ**

На компакт-диске записаны два приложения.

**ArcSoft MediaImpression™ -** программа для легкого, творческого и эффективного управления мультимедийными файлами. Создавайте собственные фильмы или слайд-шоу из фотографий, отправляйте фотографии, видеозаписи и музыкальные файлы, прикрепляя их к почтовым сообщениям, или публикуйте на популярных веб-сайтах фотопечати и видеообмена.

**Print Creations -** пакет помогающих раскрыть ваш творческий потенциал забавных и простых в использовании программ для разработки композиций для печати. Создавайте оригинальные композиции, комбинируя цифровые фотографии и текст на основе профессионально подготовленных шаблонов и эскизов. Проекты можно распечатывать дома или сохранять как файлы изображений для отправки родственникам и друзьям по эл. почте или размещения на веб-сайте.

Для установки ПО:

- 1. Вставьте поставляемый с камерой компакт-диск в привод CD-ROM. Появится заставка с приветствием.
- 2. Щелкните имя нужного приложения. Проведите установку, следуя отображаемым на экране инструкциям.

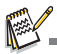

- Дополнительные сведения об использовании ПО см. в соответствующей справочной документации.
- Пользователям Windows XP/Vista/7 нужно установить и использовать это программное обеспечение в режиме "Администратор".
- **Это ПО не поддерживается на компьютерах Macintosh.**

Вопросы?

Позвоните в нашу службу поддержки клиентов по бесплатному номеру. Посмотрите вкладыш с этим значком:

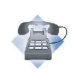

# <span id="page-48-0"></span>**ТЕХНИЧЕСКИЕ ХАРАКТЕРИСТИКИ**

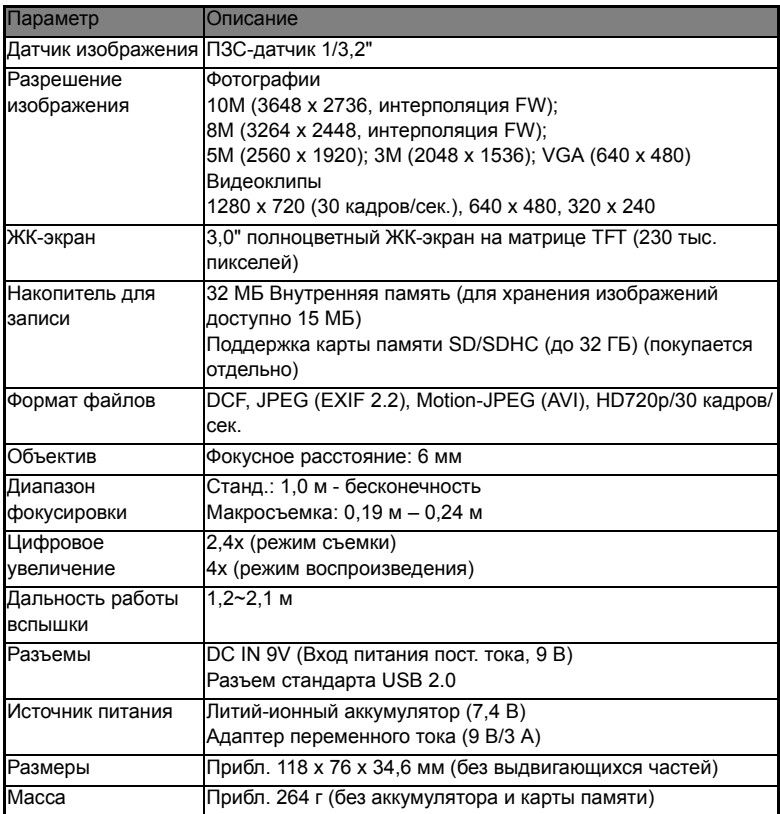

\* Внешний вид и технические характеристики могут быть изменены без уведомления.

# <span id="page-49-0"></span>**ПРИЛОЖЕНИЕ**

## <span id="page-49-1"></span>**Приблизительное количество снимков**

## **Приблизительное количество кадров (фотографии)**

В таблице указано приблизительное количество снимков, которые можно сделать при каждом значении основных параметров качества в зависимости от емкости внутренней памяти и карты памяти SD/SDHC.

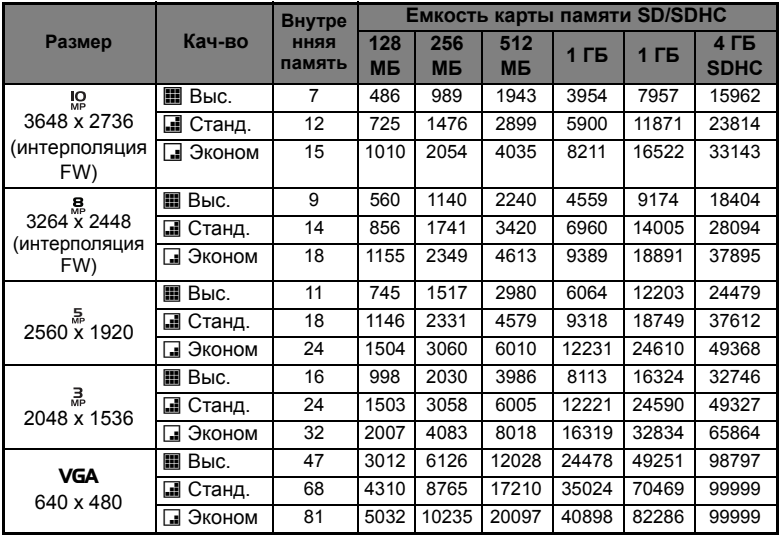

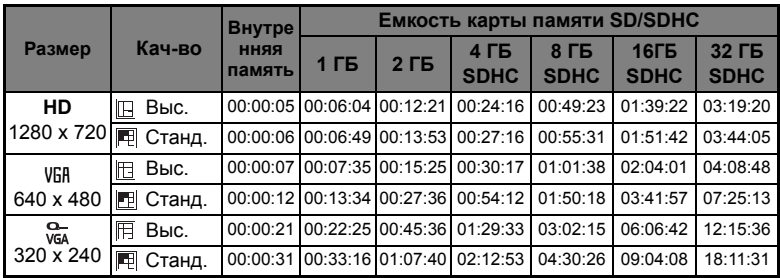

## **Приблизительное время записи, сек. (видеоклип)**

\* В таблице вверху указаны приблизительные значения макс. длительности записи. Они обозначают суммарную длительность всех видеозаписей. Запись видео автоматически остановится, когда размер видеозаписи достигнет примерно 4 ГБ или 25 мин.

\* Советуем использовать карту памяти со скоростью записи минимум 10 МБ/сек. для предотвращения автоматической остановки или непредвиденных результатов. Если при использовании более медленных карт памяти SD/SDHC возникнет ошибка, то можно установить для режима записи видеоклипов значение QVGA (320 x 240) и стандартное качество.

\* Для записи HD-видео требуется карта памяти SDHC Класса 6 или выше.

## <span id="page-51-0"></span>**Поиск и устранение неисправностей**

Перед обращением в сервисный центр ознакомьтесь с признаками и решениями проблем, перечисленными ниже. Если устранить проблему не удается, обратитесь по месту приобретения или в сервисный центр.

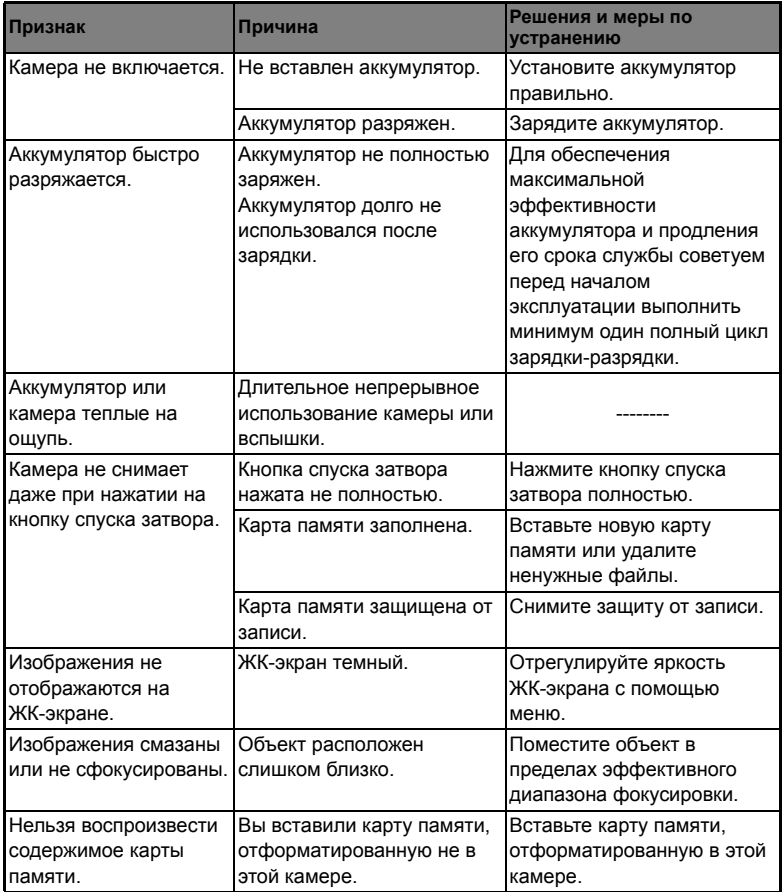

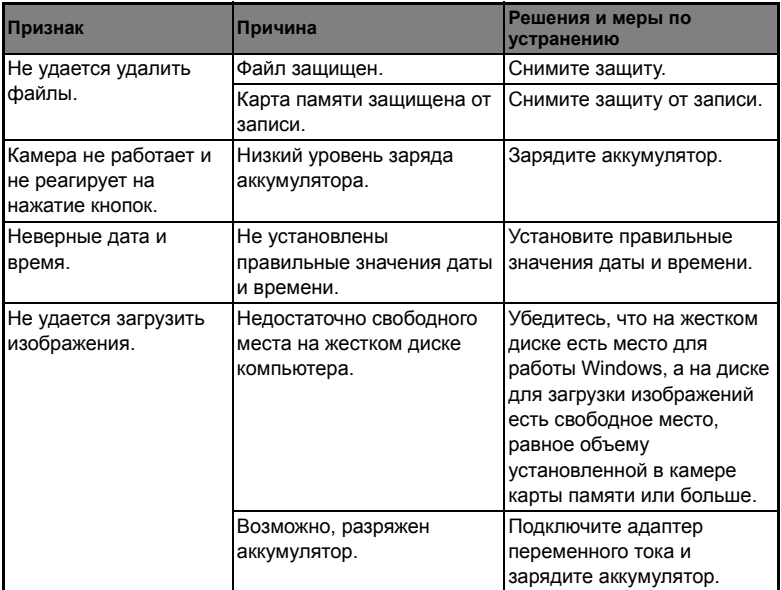

Поиск неисправностей при использовании встроенного принтера камеры:

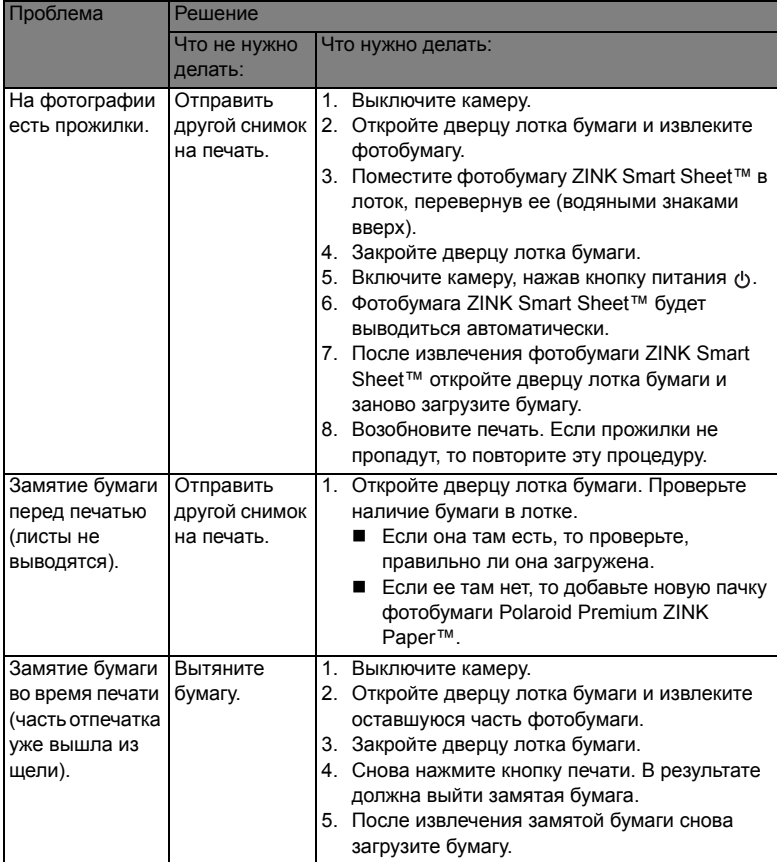

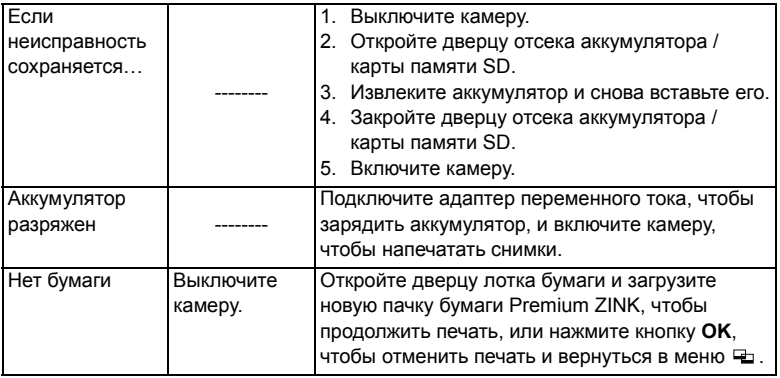